# Erkennung und Kategorisierung von Symptomen bei Sprachqualitätsproblemen  $\overline{\phantom{a}}$

# Inhalt

**Einführung** High Level Troubleshooting - Verfahren Symptome kategorisieren und definieren Beispiel für Audioaufzeichnungen **Geräusch** Absolutes Schweigen Klicken Knacken Übersprechen **Hissing** Hum Pause **Motorton Screening Statisch Sprachverzerrung** Echoed Voice Listener-Echo Talker-Echo Tunnel-Sprachübertragung Garbled Voice Choppy Voice Gespeicherte Sprache Roboterstimme Synthetische Stimme Sprachanwendungen unter Wasser **Quad** Volume-Verzerrung Schwankende Sprache Unscharfe Sprache Laute Stimme Getümmelte Sprache Soft Voice Zinnie Stimme Häufige Probleme beim Hören von Audiodateien Der Sound Player puffert beim Abspielen. Die Sounds werden nicht direkt aus dem Dokument wiedergegeben. Der Ton ist zu weich oder laut.

# Einführung

Das Dokument definiert ein Vokabular, mit dem die Symptome von Sprachqualitätsproblemen besprochen werden können. Tondateien sind im Lieferumfang enthalten, um die Identifizierung des Symptoms zu erleichtern. Wenn möglich sind auch eine oder mehrere häufige Ursachen (nicht unbedingt die einzigen) für das definierte Symptom enthalten.

Die Audiodateien und die Namen der in diesem Dokument verwendeten Symptome basieren auf der gemeinsamen Sprache, die in Serviceanfragen beim technischen Support von Cisco, auf der Website des [technischen Supports](//www.cisco.com/cisco/web/support/index.html) und anderen Quellen verwendet wird. Dieses Dokument soll eine lebendige Ressource sein, da die aufgeführten Symptome bei Auftreten neuer Probleme und der Verfügbarkeit weiterer Aufzeichnungen überarbeitet werden sollen.

# High Level Troubleshooting - Verfahren

Dies ist die empfohlene allgemeine Vorgehensweise zur Behebung von Problemen mit der Sprachqualität in Verbindung mit diesem Dokument:

- 1. Uberprüfen Sie die Audiodateien in diesem Dokument auf Symptome, die mit dem festgestellten System übereinstimmen oder diesem ähneln. Wenn Sie das Symptom nicht persönlich gehört haben, können Sie Ihren Benutzern einen Link zu diesem Dokument geben.
- 2. Rufen Sie die <u>[Cisco Support Community](https://supportforums.cisco.com/)</u> auf, um das Problem zu analysieren oder Fragen zu stellen.
- Wenn durch die Verwendung der Cisco Support Community keine Lösung gefunden wird, 3. verwenden Sie das in diesem Dokument definierte Symptomvokabular, um eine Serviceanfrage beim technischen Support zu stellen.
- Der Techniker der technischen Unterstützung bittet Sie möglicherweise, ein Cisco 4. Dienstprogramm zu verwenden, mit dem Sie den RTP-Stream (Real Time Protocol) des Problems erfassen und in eine WAV-Datei konvertieren können. Diese WAV-Datei kann an das Gehäuse angeschlossen werden und unterstützt die Kommunikation des Problemsymptoms. Wenn Sie zustimmen, kann ein entsprechender Teil der WAV-Datei in diesem Dokument verwendet und vom TAC CC referenziert werden, sodass andere die Vorteile Ihrer Erfahrungen teilen können.

# Symptome kategorisieren und definieren

Diese Definitionen wurden entwickelt und angewendet, um die Probleme bei der Sprachqualität zu kategorisieren:

• <u>Geräusch</u>Dabei handelt es sich in der Regel um ein Geräusch auf der Leitung oder in einer Voicemail zusätzlich zum Sprachsignal. Das Geräusch lässt die Konversation in der Regel verständlich, aber dennoch alles andere als hervorragend. Statische, hum-, crosstalk- und zeitweilige Töne sind Beispiele dafür, wie die anrufenden und angerufenen Parteien einander verstehen können, jedoch mit gewisser Anstrengung. Einige Geräusche sind so schwer, dass die Stimme unverständlich wird. Ein Beispiel für ein Beispiel in diesem Dokument ist ein Motorgeräusch.

• SprachverzerrungDies ist in der Regel jedes Problem, das die Stimme selbst betrifft. Diese Kategorie ist weiter unterteilt: Echoed Voice - Bei Echos wird das Sprachsignal auf der Leitung wiederholt. Sie ist an beiden Enden des Anrufs in unterschiedlichem Ausmaß und mit vielen Kombinationen aus Verzögerung und Verlust innerhalb des Echosignals zu hören.Garbled Voice - Ein Garbled Voice Signal ist ein Signal, bei dem der eigentliche Charakter der Stimme erheblich verändert wird und häufig eine sich verändernde Qualität aufweist. Gelegentlich wird die Stimme unverständlich.Volumenverzerrung - Probleme mit Volumenverzerrungen sind mit falschen Lautstärkepegeln verbunden, egal ob konstant oder im Fluss.Hinweis: Die Kategorisierung der Symptome hängt in hohem Maße von der Schwere der Symptome, den Wahrnehmungsfaktoren und den kulturellen Faktoren ab. Daher ist die Platzierung und Gruppierung von Symptomen innerhalb von Kategorien in vielen Fällen strittig. Darüber hinaus können Situationen auftreten, in denen sich die Kategorien überschneiden. Eine statische Leitung kann beispielsweise zu einer Sprachverzerrung führen. Dies ist der beste Versuch, diesen Begriffen eine gewisse Struktur zu geben und das Vokabular zu definieren.

# Beispiel für Audioaufzeichnungen

In diesem Abschnitt können Sie Tonaufnahmen der definierten Symptome sowie Kontrollbeispiele abhören, mit denen Sie dieselbe Aufzeichnung ohne das entsprechende Symptom hören können. Ein Ausschnitt-Beispiel des Symptoms ist enthalten, um schnellere Download-Zeiten und einfacheres Surfen zu ermöglichen. Die vollständige Aufzeichnung enthält eine längere Probe, sodass das Symptom gut zu hören ist.

Die Symptomaufzeichnungen werden als MP3-Dateien gespeichert und können von jedem Sound-Player abgespielt werden, der das MP3-Dateiformat unterstützt. Wenn möglich, sind auch eine oder mehrere häufige Ursachen (nicht unbedingt die einzigen) für das definierte Symptom.

Hinweis: Denken Sie daran, Ihre Einstellungen für die ursprüngliche Lautstärke niedrig zu halten. Erhöhen Sie die Lautstärke nach Bedarf, sobald Sie sich mit den Lautstärken der Aufzeichnungen vertraut machen. Wenn Sie beim Abhören oder Herunterladen dieser Aufzeichnungen technische Schwierigkeiten haben, lesen Sie den Abschnitt Häufige Probleme bei Audiodateien in diesem Dokument.

Hinweis: Beim direkten Zugriff auf die Audiodateien aus dem Dokument sind einige Probleme aufgetreten, wenn bestimmte Versionen von Internet Explorer (IE) verwendet werden. Informationen zur Fehlerbehebung finden Sie im Abschnitt "Die nicht wiedergegebenen Sounds".

# Geräusch

Dieser Abschnitt enthält Beispielaufnahmen von Geräuschproblemen, die die Sprachqualität beeinträchtigen. Klicken Sie auf die Links in den Tabellen, um eine vollständige Aufzeichnung, eine Kontrollaufzeichnung oder einen Ausschnitt des Geräuschs anzuhören. Eine schriftliche Beschreibung des Geräuschs ist ebenfalls mit möglichen Ursachen enthalten.

- Absolutes Schweigen
- Klicken
- Knacken
- Übersprechen
- Hissing
- Hum
- Pause
- Motorton
- Screening
- Statisch

#### Absolutes Schweigen

Symptom - Diese Art von Schweigen zwischen Sprache kann verstanden werden, wenn Sie jemals die Erfahrung hatten, nicht zu wissen, ob die andere Person noch da ist, weil es keinen Ton auf der Linie.

Ursache - Eine häufige Ursache für dieses Problem ist die Erkennung von Sprachaktivität (VAD) ohne Komfortgeräusch. Um dieses Symptom zu erleben, ist das Hintergrundgeräusch in der Regel laut genug, um die Stille einzufügen, aber weich genug, um VAD zu aktivieren.

[Absolute Pausenperioden -](/content/dam/en/us/support/web/mp3/Silence.mp3) [Symptomaufzeichnung](/content/dam/en/us/support/web/mp3/Silence.mp3)

[Kontrollaufzeichnung ohne](/content/dam/en/us/support/web/mp3/Silence-control.mp3) [Symptom](/content/dam/en/us/support/web/mp3/Silence-control.mp3)

Absolute Pausenzeiten - Snippe [Aufzeichnung](/content/dam/en/us/support/web/mp3/Silence100.mp3)

## Klicken

Symptom - Ein Klick ist ein externer Ton, der einem Knöpfchen ähnelt, der normalerweise in Intervallen eingelegt wird.

Ursache - Uhren- oder andere digitale Fehler sind häufige Ursachen.

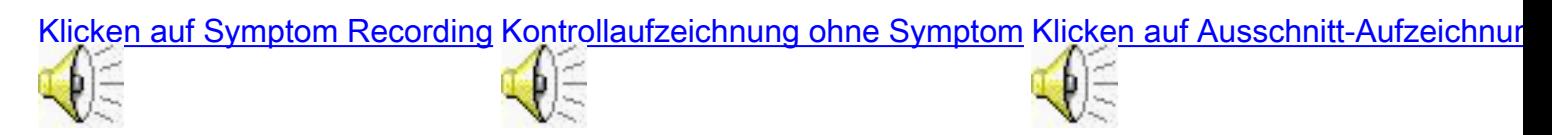

#### Knacken

Symptom - Das Knacken ist eine unregelmäßige Form von sehr leichtstatischem, ähnlichem Klang, den ein Feuer erzeugt.

Ursache - Eine häufige Ursache sind schlechte elektrische Verbindungen, insbesondere schlechte Kabelverbindungen. Andere Ursachen sind elektrische Störungen und ein defektes Netzteil am **Telefon** 

[Crackeln der Symptomaufzeichnung](/content/dam/en/us/support/web/mp3/Crackling.mp3) [Kontrollaufzeichnung ohne Symptom](/content/dam/en/us/support/web/mp3/Crackling-control.mp3) [Crackling Snippet Recording](/content/dam/en/us/support/web/mp3/Crackling100.mp3)

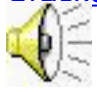

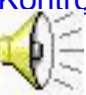

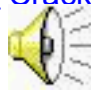

# Übersprechen

Symptom - Eine Übersprechen ist ein vertrautes Konzept, bei dem Sie eine andere Unterhaltung auf der Leitung hören können. In der Regel können die anderen Parteien Sie nicht hören. Es gibt auch Formen der Übersprechen, in denen alle Parteien einander hören können.

Ursache - Kabel in unmittelbarer Nähe, bei denen das Signal des einen ins andere gelangt, sind eine häufige Ursache dieses Problems.

[Crosstalk Symptom Recording](/content/dam/en/us/support/web/mp3/Crosstalk.mp3) [Crosstalk Snippet-Aufzeichnung](/content/dam/en/us/support/web/mp3/Crosstalk100.mp3)

## **Hissing**

Symptom: Das Sissing ist stärker und konstanter als statisch. Weißes Rauschen ist ein Begriff, der häufig mit starkem Schüssen assoziiert wird. Rosa Rauschen ist ein weniger konstantes Rauschen und braunes Geräusch noch weniger konstant.

Ursache - Eine häufige Ursache für dieses Problem ist VAD.

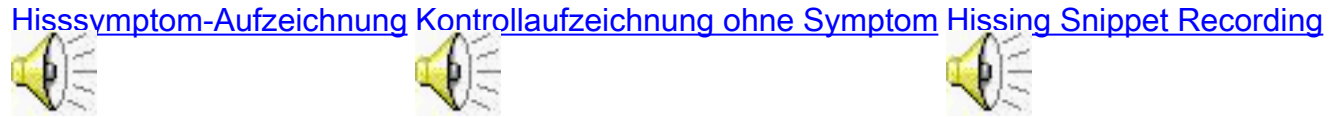

Symptom - Das Hissing mit unverständlicher Stimme ist ein getrieben weißes Geräusch, das die Stimme überwältigt, wie im nächsten Beispiel gezeigt. Das weiße Geräusch ist konstant.

Ursache - Dieses Problem wird in der Cisco Bug-ID [CSCea15121](https://bst.cloudapps.cisco.com/bugsearch/bug/CSCea15121) behoben (nur [registrierte](//tools.cisco.com/RPF/register/register.do) Kunden). Es wird für Anrufe über ein NM-2V/3275 gehört, das ein AIM-VOICE-30 als DSP-Farm verwendet.

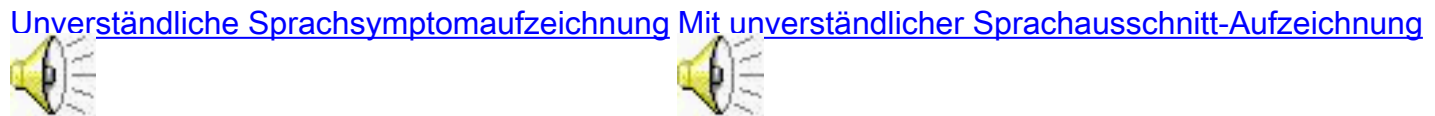

Symptom - Hissing Perioden treten häufig zwischen Sprachsegmenten statt im gesamten Signal auf.

Ursache - Eine häufige Ursache ist VAD.

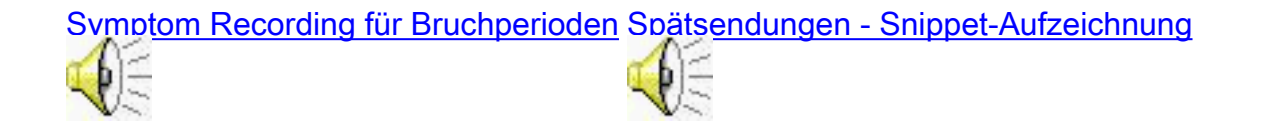

#### Hum

Symptom - Hum ist ein auffälliges Störgeräusch einer elektromagnetischen Quelle. Ein Beispiel ist der Ton, der in einem Radio hörbar ist, wenn ein nahegelegenes Mobiltelefon angerufen oder eine Zelle erkannt wird.

Ursache - Dieses Problem wird häufig durch elektromagnetische Quellen oder Telefonkabel verursacht, die in der Nähe von Stromleitungen laufen.

[Hum Symptom Recording](/content/dam/en/us/support/web/mp3/Hum.mp3) [Kontrollaufzeichnung ohne Symptom](/content/dam/en/us/support/web/mp3/Hum-control.mp3) [Hum Snippet-Aufzeichnung](/content/dam/en/us/support/web/mp3/Hum100.mp3)

#### Pause

Symptom - Das Poppen ist ein äußerer Ton, der breiter und weniger regulär ist als das Klicken. Dies ähnelt dem Popping-Ton, der in einem Zweiwege-Radio zu hören ist.

Ursache - Eine häufige Ursache hierfür ist ein Problem mit einer Cisco Unity NIC-Karte, das zusätzliche Popping-Töne einfügt.

[Popping Symptom Recording](/content/dam/en/us/support/web/mp3/Popping.mp3) [Popping Snippet Recording](/content/dam/en/us/support/web/mp3/Popping100.mp3)

#### **Motorton**

Symptom - Ein Motorgeräusch ist eine starke Verzerrung oder ein lautes, raues, schlagendes Geräusch.

Ursache - Eine häufige Ursache ist ein schneller cRTP-Fehler. Die Cisco Bug-ID [CSCdw73527](https://bst.cloudapps.cisco.com/bugsearch/bug/CSCdw73527) (nur [registrierte](//tools.cisco.com/RPF/register/register.do) Kunden) "no ip route-cache" stellt die Lösung für dieses Problem dar.

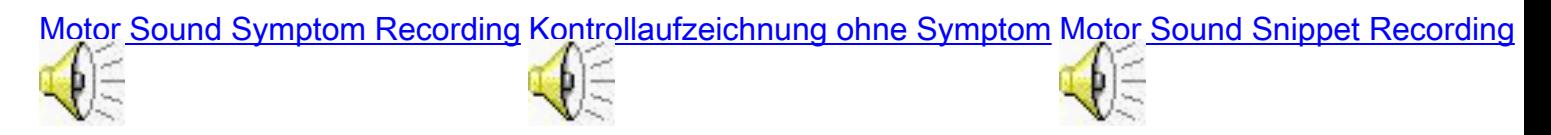

#### **Screening**

Ursache - Eine häufige Ursache für die Prüfung ist ein Fehler oder Fehler beim Digital Signal Processor (DSP).

## **Statisch**

Symptom - Statisch ist eine granulare Verzerrung, die dem schlechten Empfang im Radio ähnelt.

Ursache - Häufige Ursachen sind elektrische Störungen oder VAD.

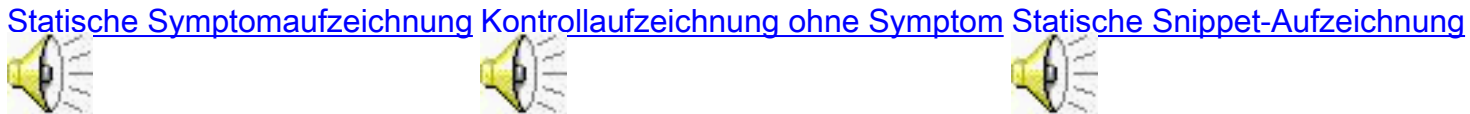

Symptom - Ein schwerwiegendes statisches Beispiel ist ein statisches Signal, das nicht nur Hintergrundgeräusche erzeugt, sondern auch die Freizeichen- und Klingeltöne und die Stimme selbst beeinflusst. Ein weiterer Name für dieses Symptom kann kratzende oder schottische Stimme sein.

Ursache - Eine häufige Ursache ist die Nichtübereinstimmung von A-law/Mu-law-Codec. Beispielsweise wurde der Compand-Typ A-law fälschlicherweise einem analogen Sprach-Port hinzugefügt.

# [Aufzeichnung schwerer statischer](/content/dam/en/us/support/web/mp3/Scratchy.mp3) **[Symptome](/content/dam/en/us/support/web/mp3/Scratchy.mp3)**

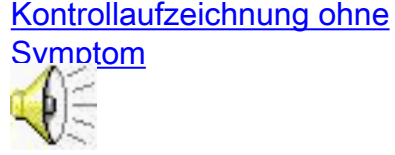

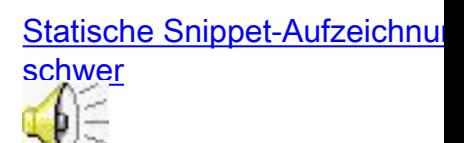

# **Sprachverzerrung**

Dieser Abschnitt enthält Beispielaufnahmen von Tonproblemen mit Tonverzerrung. Klicken Sie auf die Links in den Tabellen, um eine vollständige Aufzeichnung, eine Kontrollaufzeichnung oder einen Ausschnitt der Tonverzerrung anzuhören. Eine schriftliche Beschreibung der Verzerrung ist ebenfalls enthalten, zusammen mit möglichen Ursachen.

- Echoed Voice
- Garbled Voice
- Volume-Verzerrung

# Echoed Voice

In diesem Abschnitt werden Sprachprobleme mit einer Echo-Qualität beschrieben.

- Listener-Echo
- Talker-Echo
- Tunnel-Sprachübertragung

## Listener-Echo

Symptom - Das Echo von Listener und Talker ist ähnlich, obwohl die Signalstärke des Listener-Echos möglicherweise geringer ist. Der wesentliche Unterschied zwischen ihnen ist, wer das Echo hört und wo es produziert wird. Das Listener-Echo ist die Komponente des Talker-Echos, die durch die Nahendhybrid sickert und wieder zum Listener zurückkehrt, was ein verzögertes weicheres Echo verursacht. Der Zuhörer hört den Sprecher zweimal.

Ursache - Häufige Ursachen sind:

- Unzureichender Verlust des Echosignals.
- Langer Echoschwanz.
- Echounterdrückung im Gateway, das an den Nahe-End-Hybrid grenzt und nicht aktiviert wird.

## Talker-Echo

Symptom - Das Talker-Echo ist das Signal, das im Hybrid am anderen Ende ausläuft und zum Absender (Sprecher) zurückkehrt. Der Sprecher hört ein Echo seiner eigenen Stimme.

Ursache - Häufige Ursachen sind:

- Unzureichender Verlust des Echosignals.
- Echounterdrückung im Gateway, das an den Remote-Hybrid grenzt und nicht aktiviert wird.
- Akustisches Echo, das vom Telefon des Listeners verursacht wird.

[Toner Echo Symptom Recording](/content/dam/en/us/support/web/mp3/Echo-farend.mp3) [Kontrollaufzeichnung ohne Symptom](/content/dam/en/us/support/web/mp3/Echo-control.mp3) [Toner Echo Snippet Recording](/content/dam/en/us/support/web/mp3/Echo-farend100.mp3)

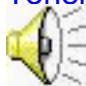

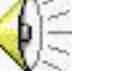

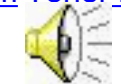

## Tunnel-Sprachübertragung

Symptom - Die Tunnelstimme ähnelt dem Sprechen in einem Tunnel oder einem qualitativ minderwertigen Mobiltelefon-Car-Kit.

Ursache - Eine häufige Ursache ist ein dichtes Echo mit etwas Verlust. Beispiel: 10 ms Verzögerung und 50 % Verlust beim Echo-Signal.

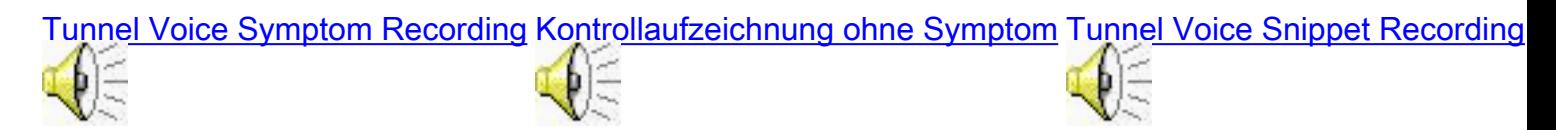

# Garbled Voice

In diesem Abschnitt werden Sprachprobleme beschrieben, bei denen die Stimme verstümmelt klingt.

- Choppy Voice
- Gespeicherte Sprache
- Roboterstimme
- Synthetische Stimme
- Sprachanwendungen unter Wasser

## Choppy Voice

Symptom (Symptom): Eine abgehackte Stimme beschreibt den Ton, wenn Lücken in der Stimme bestehen. Die Lehrpläne scheinen fallen gelassen oder stark verzögert zu werden, wenn sie beginnen und anhalten.

Hinweis: Andere Begriffe, die zur Beschreibung dieses Tons verwendet werden, sind abgeschnittene Stimme oder defekte Stimme. In diesem Dokument bezieht sich die abgeschnittene Sprachkommunikation auf ein anderes Konzept, das im Abschnitt Gehaltete Stimme detailliert beschrieben wird.

Ursache - Häufige Ursachen sind aufeinander folgende Pakete, die verloren gehen oder übermäßig verzögert werden, sodass eine vorausschauende DSP-Einfügung nicht verwendet werden kann und stattdessen Stille eingefügt wird. Beispiel: Verzögerung, die in einen Anrufdurch-Konflikt eingefügt wird, der durch große Datenpakete verursacht wird.

[Tonaufzeichnung des Tonsymptoms](/content/dam/en/us/support/web/mp3/Choppy.mp3) [Kontrollaufzeichnung ohne Symptom](/content/dam/en/us/support/web/mp3/Choppy-control.mp3) [Textausschnitt-Aufzeichnung](/content/dam/en/us/support/web/mp3/Choppy100.mp3)

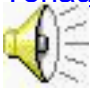

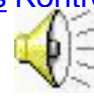

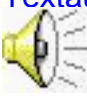

## Gespeicherte Sprache

Symptom: Beim Clipping werden Wörter abgeschnitten. Es kann am Front-End oder am Tail-End eines Worts vorkommen. Manchmal tritt es am Anfang eines Satzes auf.

Hinweis: Der Begriff "gesprochene Sprache" wird in einigen unterschiedlichen Kontexten verwendet. Manchmal bezieht es sich auf den in diesem Dokument beschriebenen Klang als abgehackte Stimme. Clipped Voice (Gesenkte Stimme) wird manchmal verwendet, um auf die Signalverzerrung zu verweisen, wenn ein Ton stark verstärkt wird. Dieses Symptom wird in diesem Dokument als unscharfe Stimme beschrieben.

Ursache - Eine häufige Ursache für abgebrochene Sprache ist VAD.

[Vorder-Ende-Aufzeichnung von](/content/dam/en/us/support/web/mp3/Clipped.mp3) **[Sprachsymptomen](/content/dam/en/us/support/web/mp3/Clipped.mp3)** 

[Kontrollaufzeichnung ohne](/content/dam/en/us/support/web/mp3/Clipped-control.mp3) **[Symptom](/content/dam/en/us/support/web/mp3/Clipped-control.mp3)** 

Front-End Clipped Voice Snipp **[Recording](/content/dam/en/us/support/web/mp3/Clipped100.mp3)** 

## Roboterstimme

Symptom - Roboterstimme und synthetische Stimme sind bis zu einem gewissen Grad austauschbar. Die Cisco Bug-ID [CSCdx36894](https://bst.cloudapps.cisco.com/bugsearch/bug/CSCdx36894) (nur [registrierte](//tools.cisco.com/RPF/register/register.do) Kunden) wird in TAC-Fällen häufig als robotische Sprache beschrieben. Daher wird dieser Begriff in diesem Dokument verwendet. Es ist jedoch ein besonderer Fall von synthetischer Stimme.

Ursache - Dies wird in der Cisco Bug-ID [CSCdx36894](https://bst.cloudapps.cisco.com/bugsearch/bug/CSCdx36894) (nur [registrierte](//tools.cisco.com/RPF/register/register.do) Kunden) auf den Karten 6608 und 6624 abgedeckt. Die Standardverzögerung für die Wiedergabe war klein genug, um zu verhindern, dass durch Cisco Unity verursachte Jitter Pakete verworfen und vorausschauende Eingaben ausgelöst wurden.

## [Robotic Voice Symptom Recording](/content/dam/en/us/support/web/mp3/Robotic.mp3) [Robotic Voice Snippet Recording](/content/dam/en/us/support/web/mp3/Robotic100.mp3)

#### Synthetische Stimme

Symptom - Der Begriff synthetisch bedeutet, dass der Klang der Stimme künstlich ist und mit einem Köcher oder Fuzz. Durch die vorausschauende Einfügung wird dieser synthetische Sound ersetzt, der verloren geht, wenn ein Paket verworfen wird, und zwar durch eine Schätzung aus einem vorherigen Beispiel. Synthetische und abgehackte Stimme treten häufig zusammen auf.

Ursache - Eine häufige Ursache ist ein Paketverlust oder eine Verzögerung, die über die Grenzen des Pufferspielout-Zeitraums des Desktops hinausgeht. Die vorausschauende DSP-Einfügung verursacht die synthetische Sprachqualität. Wenn beispielsweise für einen Anruf eine unzureichende Bandbreite bereitgestellt wird (z. B. der G711-Codec über 64 Kbit/s).

**[Synthetische](/content/dam/en/us/support/web/mp3/Synthetic.mp3)** [Sprachsymptomaufzeichnung](/content/dam/en/us/support/web/mp3/Synthetic.mp3) [Kontrollaufzeichnung ohne](/content/dam/en/us/support/web/mp3/Synthetic-control.mp3) [Symptom](/content/dam/en/us/support/web/mp3/Synthetic-control.mp3)

[Synthetische Sprachausschnitt-](/content/dam/en/us/support/web/mp3/Synthetic100.mp3)[Aufzeichnung](/content/dam/en/us/support/web/mp3/Synthetic100.mp3)

#### Sprachanwendungen unter Wasser

Symptom - Dieses Sprachproblem ähnelt dem Geräusch Ihrer Stimme, wenn Sie unter Wasser zu hören sind.

Hinweis: In einigen Dokumenten bedeutet der Begriff "Unterwasser-Stimme", was in diesem Dokument als synthetische Stimme bezeichnet wird.

Ursache - Dies wird häufig durch einen schnellen cRTP-Fehler verursacht, der mit 1700 DSP-Firmware verknüpft ist. Die Cisco Bug-ID [CSCdy57722](https://bst.cloudapps.cisco.com/bugsearch/bug/CSCdy57722) (nur [registrierte](//tools.cisco.com/RPF/register/register.do) Kunden) "no ip routecache" bietet die Lösung für dieses Problem.

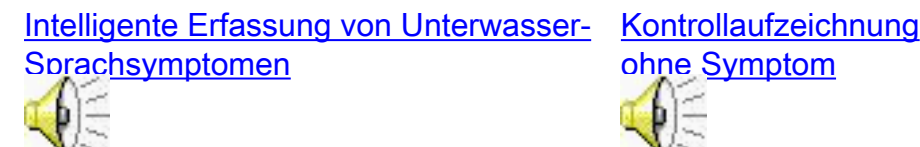

[ohne Symptom](/content/dam/en/us/support/web/mp3/pmok_control.mp3)

Intelligente Erfassung von Unterwas **[Sprachausschnitten](/content/dam/en/us/support/web/mp3/Underwater-CSCdy57722100.mp3)** 

Symptom - Unverständliche Unterwasser-Stimme beschreibt eine Verzerrung, die es unmöglich macht, die Stimme zu verstehen. Zu den Beschreibungen dieses Tons gehören der Sound einer schnell weitergeleiteten Kassette, ein Gulp-Sound und ein wischy-waschy Sound.

Ursache - Eine häufige Ursache dieses Problems ist eine Diskrepanz zwischen G729 IETF- und Pre-IETF-Codec.

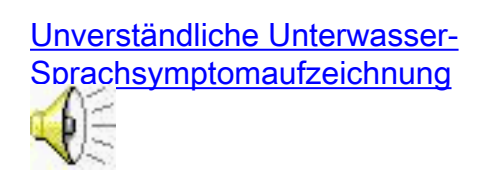

[Kontrollaufzeichnung](/content/dam/en/us/support/web/mp3/Underwater-control.mp3) [Unverständliche Unterwasser](/content/dam/en/us/support/web/mp3/Underwater100.mp3)[ohne Symptom](/content/dam/en/us/support/web/mp3/Underwater-control.mp3) [Sprachausschnittsaufzeichnung](/content/dam/en/us/support/web/mp3/Underwater100.mp3)

#### **Quad**

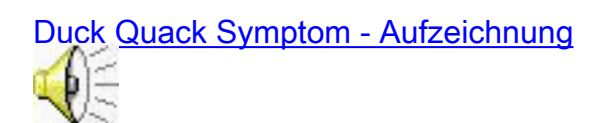

# Volume-Verzerrung

In diesem Abschnitt werden Sprachprobleme beschrieben, bei denen die Lautstärke verzerrt ist.

- Schwankende Sprache
- Unscharfe Sprache
- Laute Stimme
- Getümmelte Sprache
- Soft Voice
- Zinnie Stimme

## Schwankende Sprache

Symptom - Eine schwankende Stimme ist, wenn die Lautstärke der Stimme in Wellenform zunimmt und abnimmt. Wenn dies schnell geschieht, kann es mit einer Form von verwirrter Stimme verwechselt werden.

Ursache - Eine häufige Ursache ist ein Fehler bei der IP-Telefonbelastung P00303020208. Weitere Informationen finden Sie unter Cisco Bug ID [CSCdy27331](https://bst.cloudapps.cisco.com/bugsearch/bug/CSCdy27331) (nur [registrierte](//tools.cisco.com/RPF/register/register.do) Kunden). Die Lösung für dieses Problem besteht darin, zum Lautsprecher und zurück zu wechseln.

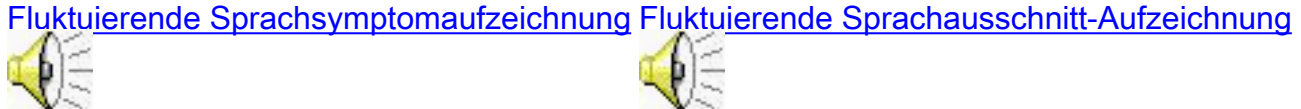

#### Unscharfe Sprache

Symptom: Unscharfe Stimmen klingen ähnlich wie ein zu lautes Radio, und die Stimme ist wackelig. Dies kann nur bei bestimmten Signalstufen innerhalb des Satzes auftreten. Dies hängt von der Höhe des angewendeten Gewinns ab.

Ursache - Dies wird häufig durch zu starke Signalverstärkung verursacht, die möglicherweise an einer Reihe von Punkten im Netzwerk eingeführt wird. Das Signal kann beispielsweise über das PBX-System oder über die TSP-Einstellung (Cisco Unity Tag-Switched Path) überlastet werden.

[Unscharfe Aufnahme von Sprachsymptomen](/content/dam/en/us/support/web/mp3/Fuzzy.mp3) [Fuzzy Voice Snippet-Aufzeichnung](/content/dam/en/us/support/web/mp3/Fuzzy100.mp3)

#### Laute Stimme

Ursache - Eine laute Stimme wird in der Regel durch zu starke Signalverstärkung verursacht, die möglicherweise an einer von mehreren Punkten im Netzwerk auftreten kann. Das Signal kann beispielsweise über das PBX-System oder über die Cisco Unity TSP-Einstellung mit hoher Signalverstärkung übertragen werden. Dies ist das Gleiche wie verschwommene Stimme, aber die Verzerrung wird nicht wahrgenommen.

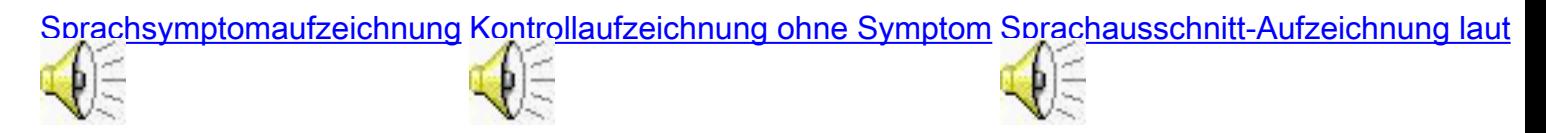

#### Getümmelte Sprache

Symptom - Eine gedämpfte Stimme hört sich ähnlich an, wenn man mit der Hand über den Mund spricht.

Ursache - Eine häufige Ursache ist ein übertriebenes Signal oder eine andere Ursache, die den Signalpegel bei Frequenzen innerhalb des Schlüsselbereichs für Sprache (zwischen 440 und 3500) eliminiert oder verringert.

[Aufzeichnung von Sprachsymptomen](/content/dam/en/us/support/web/mp3/Muffled.mp3) [Kontrollaufzeichnung ohne Symptom](/content/dam/en/us/support/web/mp3/Muffled-control.mp3) [Tonausschnitt-Aufzeichnung](/content/dam/en/us/support/web/mp3/Muffled100.mp3)

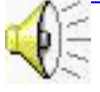

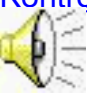

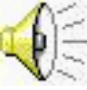

## Soft Voice

Ursache - Soft Voice wird in der Regel durch eine zu starke Abschwächung des Signals verursacht, das möglicherweise an einer Reihe von Punkten im Netzwerk eingeführt wird (z. B. Sprach-Gateway, wenn versucht wird, Echo- oder Cisco Unity AGC-Einstellungen für 3.1(3) zu reduzieren).

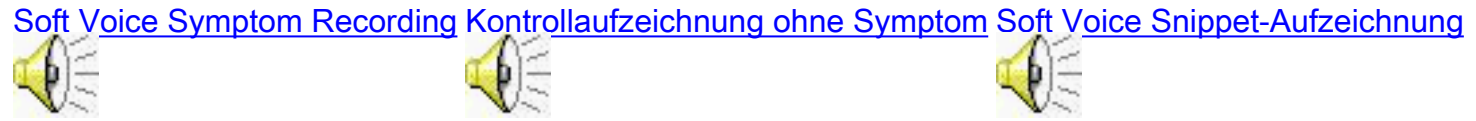

## Zinnie Stimme

Symptom - Tinny Voice ähnelt dem, wenn Sie eine altmodische Wireless-Übertragung hören.

Ursache - Eine häufige Ursache ist ein übertriebenes Signal oder eine andere Ursache, die den Signalpegel bei Frequenzen außerhalb des Schlüsselbereichs für Sprache (weniger als 440 und mehr als 3500) eliminiert oder verringert, aber für den Reichtum der Stimme wichtig ist.

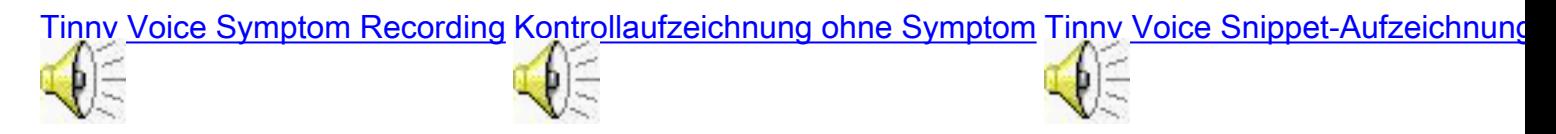

# Häufige Probleme beim Hören von Audiodateien

In diesem Abschnitt werden häufige Probleme beschrieben, die beim Abhören von Audiodateien und der Problemumgehung auftreten.

#### Der Sound Player puffert beim Abspielen.

Wenn Ihr Soundplayer die ganze Datei nicht puffert, bevor Sie sie abspielen, und die Netzwerküberlastung hoch ist, können Sie Störungen im Audio feststellen, während der Player auf den Empfang von Informationen wartet. Diese Workarounds werden empfohlen:

- Einige Sound-Player ermöglichen es Ihnen, die Menge der Pufferung, die verwendet wird, anzugeben. Wenn möglich, geben Sie eine größere Menge Pufferung vor, wenn Sie spielen. Wählen Sie Extras > Optionen > Leistung, und legen Sie den Wert für die Netzwerkpufferung fest, um die Einstellungen von Windows Media Player zu ändern. Beispielsweise sollte Windows Sound Recorder immer die gesamte Datei puffern, bevor Sie sie abspielen.
- Wenn Sie immer noch Probleme haben, wenn Sie die Aufnahmen im Internet hören, klicken Sie mit der rechten Maustaste, und wählen Sie Save As (Speichern unter) aus, um die Datei auf Ihre Festplatte herunterzuladen und lokal zu hören.

#### Die Sounds werden nicht direkt aus dem Dokument wiedergegeben.

Bei bestimmten Kombinationen und Konfigurationen von IE und Audio Player ist ein Problem aufgetreten, das das Herunterladen dieser Beispieldateien mit einem normalen Mausklick verhindert. Der Sound Player sendet eine Fehlermeldung, die anzeigt, dass die Datei nicht gefunden werden kann. Wenn dieses Problem auftritt, verwenden Sie die folgenden

Problemumgehungen:

- Bei neueren Versionen von IE können Sie die Datei im Fenster der Medienleiste eines Browsers abspielen. IE fragt Sie möglicherweise, ob Sie dies tun möchten. Ist dies der Fall, wählen Sie Ja aus.Falls nicht, wählen Sie Media aus dem Standardschaltflächen-Menü in Ihrem Browser aus. Das Fenster WindowsMedia.com-Optionen wird links im Browser angezeigt. Klicken Sie unten im Fenster auf den Pfeil nach unten und wählen Sie Einstellungen > Web Media in der Leiste abspielen. Jetzt können Sie auf einen Dateilink klicken und er wird vom Browser abgespielt.
- Klicken Sie mit der rechten Maustaste auf den Link, wählen Sie **Speichern unter**, um ihn auf Ihre Festplatte herunterzuladen, und spielen Sie mit Ihrem ausgewählten Soundplayer.
- Netscape verwenden.
- Gehen Sie wie folgt vor, um Windows Media Player als Standardbrowser festzulegen:Wählen Sie Start > Einstellungen > Systemsteuerung > Ordneroptionen > Dateitypen aus.Navigieren Sie zu MP3, und klicken Sie auf Erweitert. Stellen Sie sicher, dass Windows Media Player angegeben ist, und die Standardaktion lautet: C:\Program Files\Windows Media Player\wmplayer.exe /Play "%L.

## Der Download der Audiodatei dauert zu lange.

Die größte Datei in diesem Dokument ist 900 KB groß. Der Download über einen 28-Kbit/s-Link dauert mehr als vier Minuten. Die meisten Dateien sind viel kleiner und benötigen viel weniger Zeit. Wenn Sie dieses Problem haben, überprüfen Sie die folgenden Problemumgehungen:

- Einige kleinere Ausschnitte der Beispieldateien wurden erstellt und befinden sich in einer anderen Spalte der Tabelle. Die Größe dieser Ausschnitte liegt zwischen 60 und 150 KB. Der Download der größten Datei dauert ca. 40 Sekunden und kleinere weniger als 10 Sekunden.
- Selbst die größte Datei braucht nur wenige Sekunden, um sie auf einer 1,5-Mbit/s-DSL-● Verbindung herunterzuladen.

## Der Ton ist zu weich oder laut.

Denken Sie daran, Ihre Einstellungen für die ursprüngliche Lautstärke niedrig zu halten. Erhöhen Sie die Lautstärke nach Bedarf, sobald Sie sich mit den Lautstärken der Aufzeichnungen vertraut machen.

- Passen Sie die Lautstärke über die physische Lautstärkeregelung an Ihrem PC oder Laptop an, und stellen Sie sicher, dass diese nicht stumm geschaltet ist.
- Passen Sie die Lautstärke für Audiodateien in Fenstern an.Wählen Sie Start > Einstellungen > Systemsteuerung > Sounds und Multimedia > Audio aus. Klicken Sie im Feld Soundwiedergabe auf Lautstärke, und stellen Sie den Schieberegler für Welle ein. Stellen Sie sicher, dass der Ton nicht stumm geschaltet ist.
- Passen Sie die Lautstärke in Ihrem Sound Player an.

Hinweis: Wenn die Lautstärke der Nachricht bei der Rückgabe von Voicemail-Nachrichten von Cisco Unity Express gering ist, können Sie den Befehl [Input Gain](//www.cisco.com/en/US/docs/ios/12_3t/voice/command/reference/vrht_i1_ps5207_TSD_Products_Command_Reference_Chapter.html#wp1090535) [\(Eingabe-Gewinn](//www.cisco.com/en/US/docs/ios/12_3t/voice/command/reference/vrht_i1_ps5207_TSD_Products_Command_Reference_Chapter.html#wp1090535)) ausführen. Geben Sie dann die Befehle shutdown und no shutdown an den Sprachports aus, um die Lautstärke zu erhöhen. Es gibt keine Möglichkeit, das Signal an den CUE-Voicemail-Ports zu verstärken. Der einzige Ort, an dem Sie die Audiolautstärke einstellen können, ist der Gewinn am Sprach-Port.

Router#**configure terminal** Router(config)#**voice-port XXX** *!--- Appropriate voice port.* Router(config-voiceport)#**input gain 3** *!--- This increases the volume level by 3db.* Router(config-voiceport)#**shut** Router(config-voiceport)#**no shut**

Hinweis: Beachten Sie, dass dies alle Anrufe über den Sprach-Port betrifft, nicht nur die Anrufe bei Unity Express.

#### Es wird kein Ton wiedergegeben.

Wenn Sie beim Abspielen dieser Aufzeichnungen keine Tonwiedergabe hören, verwenden Sie die folgenden Problemumgehungen:

- Stellen Sie sicher, dass die Datei heruntergeladen wurde. Achten Sie auf Fehlermeldungen Ihres Sound Players, insbesondere auf Fehlermeldungen, die darauf hinweisen, dass die Datei nicht gefunden werden kann. In diesem Fall sehen Sie im Abschnitt Dokument unter The Sounds Do Not Play (Die Sounds werden nicht direkt wiedergegeben) nach.
- Stellen Sie sicher, dass der Ton nicht stumm geschaltet ist.
- Möglicherweise liegt ein Problem mit Ihrem Browser oder Ihrer Sound Player-Konfiguration vor. Sie können die Browser ändern. Wenn das nicht funktioniert, ändern Sie die Tonwiedergabe. Laden Sie einen Sound Player aus dem Internet herunter, und verwenden Sie die Anweisungen im Abschnitt The Sounds Do Not Play (Die Tonwiedergabe nicht direkt) des Dokuments, um den Standardplayer für Audiodateien zu ändern.
- Wenn Sie immer noch Probleme haben, wenn Sie die Aufnahmen über das Internet anhören, klicken Sie mit der rechten Maustaste, und wählen Sie Save As (Speichern unter) aus, um die Datei lokal anzuhören, um sie auf Ihre Festplatte herunterzuladen.

# Zugehörige Informationen

- [Unterstützung von Sprachtechnologie](//www.cisco.com/en/US/tech/tk652/tsd_technology_support_category_home.html?referring_site=bodynav)
- [Produkt-Support für Sprach- und Unified Communications](//www.cisco.com/en/US/products/sw/voicesw/tsd_products_support_category_home.html?referring_site=bodynav)
- [Fehlerbehebung bei Cisco IP-Telefonie](http://www.amazon.com/exec/obidos/tg/detail/-/1587050757/002-9901024-1684829?referring_site=bodynav)
- [Technischer Support und Dokumentation Cisco Systems](//www.cisco.com/cisco/web/support/index.html?referring_site=bodynav)